<span id="page-0-0"></span>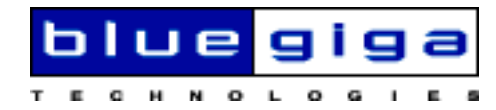

**ASCII Interface 2.0.0 Manual \$Revision: 1.4 \$**

**Bluegiga Technologies**

### **ASCII Interface 2.0.0 Manual**

by Bluegiga Technologies

Copyright © 2004 Bluegiga Technologies

Bluegiga Technologies assumes no responsibility for any errors, which may appear in this manual. Furthermore, Bluegiga Technologies reserves the right to alter the hardware, software, and/or specifications detailed herein at any time without notice, and does not make any commitment to update the information contained herein. Bluegiga Technologies' products are not authorized for use as critical components in life support devices or systems. The WRAP is a registered trademark of Bluegiga Technologies

The Bluetooth trademark is owned by the Bluetooth SIG Inc., USA, and is licensed to Bluegiga Technologies. All other trademarks listed herein are owned by their respective owners.

# **Table of Contents**

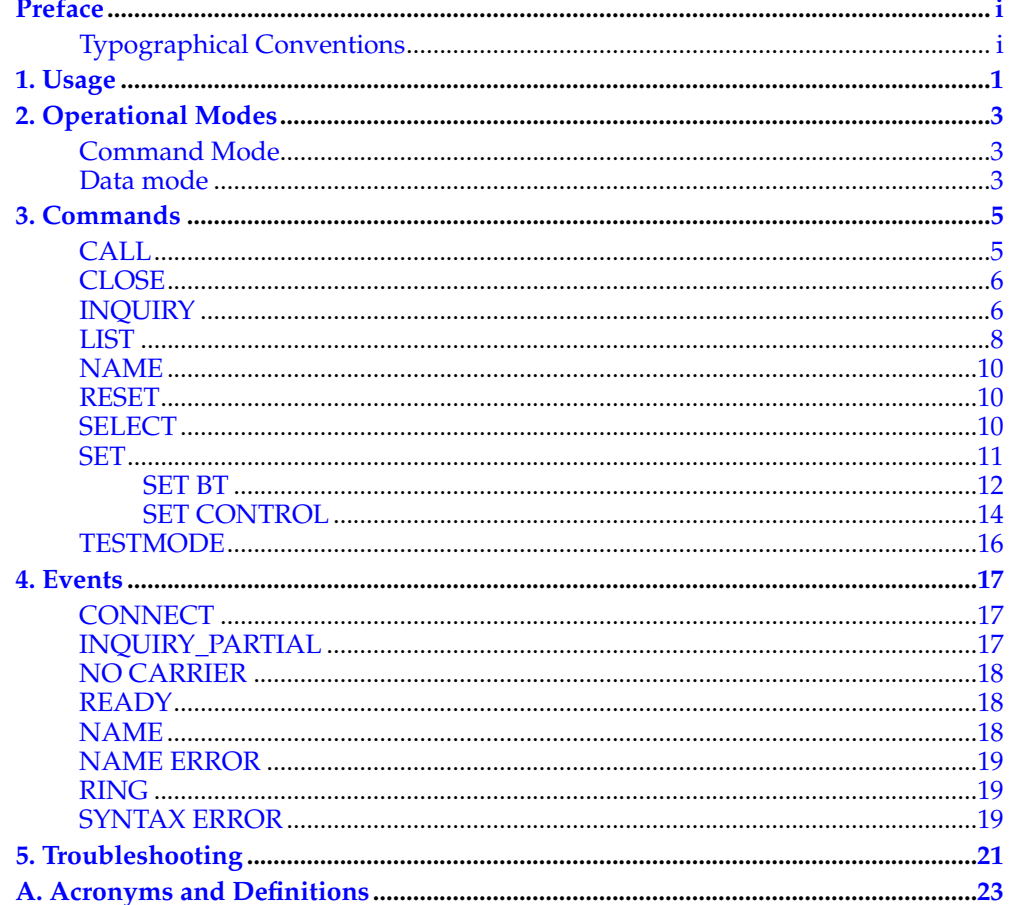

## <span id="page-4-0"></span>**Preface**

WRAP THOR ASCII Interface is firmware which allows easy access to Bluetooth functionality. It makes the radio interface totally transparent and host system can control connections with simple ASCII commands strings. This makes transition to wireless world easy as no specific Bluetooth know-how has to be obtained.

## <span id="page-4-1"></span>**Typographical Conventions**

Different typographical conventions used in this manual are described in this chapter.

• Screen output seen on terminal is presented as follows:

```
OUTPUT FROM ASCII Interface
INPUT FROM USER
MORE OUTPUT
```
• Command and output synopsis are presented as follows:

**COMMAND** {required parameter} [optional parameter] STATIC TEXT [2nd optional parameter]

• Command and event references are presented as follows: **COMMAND** and EVENT.

*Preface*

## <span id="page-6-0"></span>**Chapter 1. Usage**

ASCII Interface is terminal controlled firmware which means it can be used with any terminal emulation software, such as Hyperterminal in Windows or Minicom in Linux. Initial port settings for ASCII interface are 115200,8n1 (baud rate 115200 bps, 8 data bits, no parity, one stop bit) and hardware flow control enabled. When you power-on the module or evaluation kit you should see the command prompt appear on the terminal emulation software.

After power-on you can check ASCII Interface configuration, such as Bluetooth device address, by command **[SET](#page-16-0)**.

#### **Example 1-1. ASCII Interface at initial state**

```
WRAP THOR AI (version 2.0.0-rc1 build 344 $ bt1.1)
Copyright (c) 2003-2004 Bluegiga Technologies Inc.
READY.
SET
SET BT BDADDR 00:07:80:a5:c1:11
SET BT NAME WRAP AI
SET BT CLASS 001f00
SET Control BAUD 115200, 8n1
SET Control ECHO 7
SET
```
*Chapter 1. Usage*

## <span id="page-8-0"></span>**Chapter 2. Operational Modes**

ASCII Interface has two operational modes, command mode and data mode. Command mode is default mode when there is no connections. It is possible to switch between modes at any time when there are any connections. Data mode is not available if there is no connections (because there is not any data available).

Switching from data mode to command mode is issued with the following escape sequence:

<at least 1 second sleep> **+++** <at least 1 second sleep>

Same sequence or command **[SELECT](#page-15-1)** may be used to return to data mode.

When ASCII Interface enters to command mode [READY](#page-0-0) event is delivered (unless masked away with **[SET CONTROL ECHO](#page-20-0)**).

## <span id="page-8-1"></span>**Command Mode**

Command mode is default mode when ASCII Interface is powered. In command mode commands can be entered to ASCII Interface to perform various activities.

Incoming data from remote devices is buffered when ASCII Interface is in command mode.

**Note:** Because of embedded nature of ASCII Interface buffering capabilities are low and only small amounts of data can be received to buffers.

Mode is changed from command mode to data mode when

- User switches mode either using escape sequence <1s>**+++**<1s> or using command **[SELECT](#page-15-1)**.
- Connection is successfully created using command **[CALL](#page-10-1)** ([CONNECT](#page-22-1) event is used to notify for successful link creation).
- Remote device has connected us ([RING](#page-24-0) event is used to notify for incoming connections).

## <span id="page-8-2"></span>**Data mode**

Data mode is default mode when there are any connections. In data mode all data is sent totally transparently from UART over the Bluetooth RFCOMM link to other device and vice versa.

Mode is changed from data mode to command mode when

- User switches mode using escape sequence <1s>**+++**<1s>.
- Link is terminated (closed by remote device or link loss) ([NO CARRIER](#page-22-3) event is used to notify for link termination).

*Chapter 2. Operational Modes*

## <span id="page-10-0"></span>**Chapter 3. Commands**

This chapter describes different commands used to control the behaviour of ASCII Interface.

Every command is typed into one line and is executed by line feed (CR+LF, ASCII13+ASCII10). ASCII Interface is case insensitive ie. command may be entered in upper-, lower- or even mixed case letters.

## <span id="page-10-1"></span>**CALL**

Command **CALL** is used to initiate connections to the remote device. Connections are closed using command **[CLOSE](#page-11-0)**. Currently open connections can be viewed using command **[LIST](#page-13-0)**.

## **Synopsis**

**CALL** {address} {target} RFCOMM

## **Description**

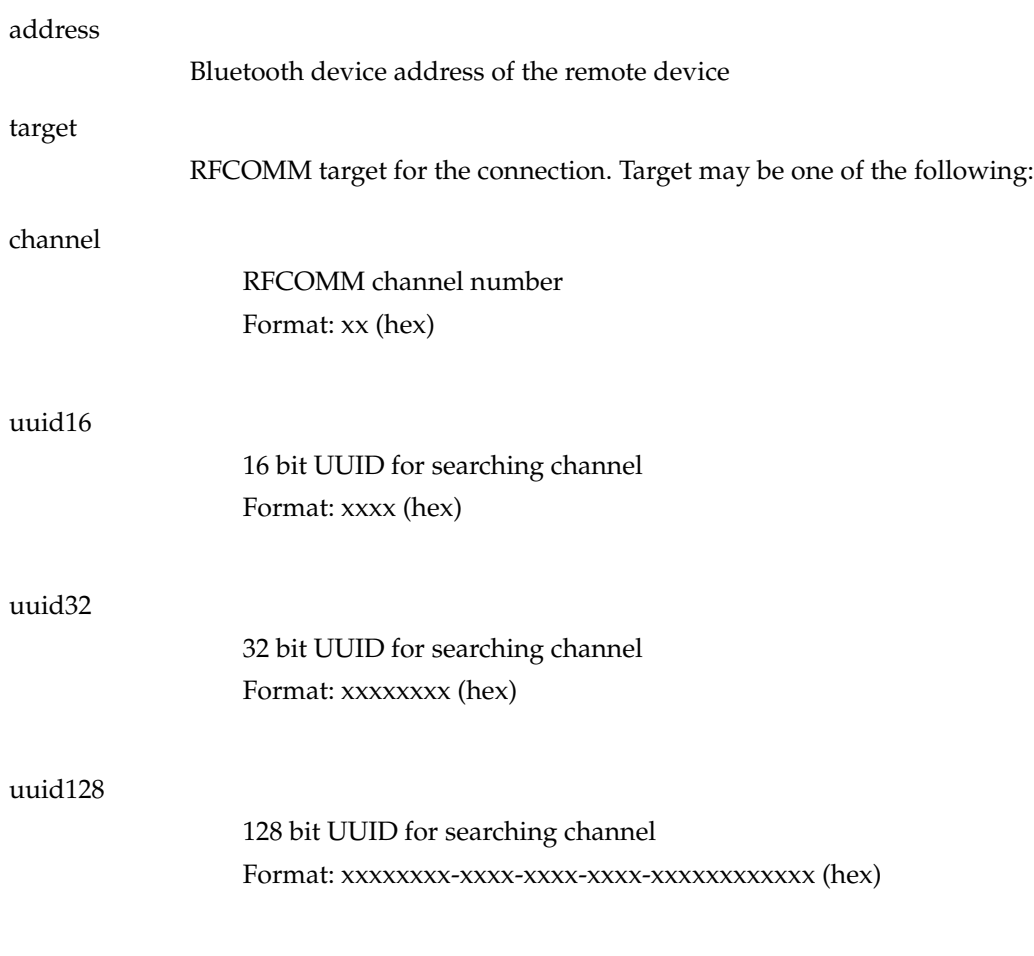

## **Response**

CALL {link\_id}

#### *Chapter 3. Commands*

link\_id

Numeric connection identifier

## **Events**

- [CONNECT](#page-22-1) event is delivered after successful **CALL** command.
- [NO CARRIER](#page-22-3) event is delivered if **CALL** fails.

### **Examples**

**Example 3-1. Creating successful connection to 00:07:80:bf:bf:01 channel 1**

**CALL 00:07:80:bf:bf:01 1 RFCOMM** CALL 0 CONNECT 0 RFCOMM 1

**Example 3-2. Creating successful connection to 00:07:80:bf:bf:01 Serial Port Profile (UUID16 SPP = 1101)**

**CALL 00:07:80:bf:bf:01 1101 RFCOMM** CALL<sub>0</sub> CONNECT 0 RFCOMM 2

**Example 3-3. Unsuccessful connection attempt to 00:07:80:bf:bf:01**

```
CALL 00:07:80:bf:bf:01 1 RFCOMM
CALL 0
NO CARRIER 0 ERROR 406 RFC_CONNECTION_FAILED
```
## <span id="page-11-0"></span>**CLOSE**

Command **CLOSE** is used to terminate previously opened connection. See command **[CALL](#page-10-1)** for more information about opening connections.

## **Synopsis**

**CLOSE** {link\_id}

### **Description**

### link\_id

Numeric connection identifier from previously used command **[CALL](#page-10-1)** or from event **[RING](#page-24-0)**.

#### **Response**

No response.

## **Events**

• **[NO CARRIER](#page-22-3)** event is delivered after link is closed.

## <span id="page-11-1"></span>**INQUIRY**

Command **INQUIRY** is used to find other Bluetooth devices in the area.

### **Synopsis**

#### **INQUIRY** {timeout} [NAME]

#### **Description**

#### timeout

The maximum amount of time (in units of 1.28 seconds) before the inquiry process is halted

**Note:** It may take up to 10.24 seconds for Bluetooth device to answer inquiry scan and thus timeout value should be at least 8 if it is necessary to find every device in the area.

#### NAME

Optional flag to automatically request friendly name for found devices, see command **[NAME](#page-14-0)** for more information about remote name request

#### **Response**

INQUIRY {num\_of\_devices} INQUIRY {addr} {class\_of\_device}\*

#### num\_of\_devices

Amount of found devices

### addr

Bluetooth device address of found device

#### class\_of\_device

Bluetooth Class of Device of found device

**Note:** Response from **INQUIRY** comes after specified timeout.

#### **Events**

- [INQUIRY\\_PARTIAL](#page-22-2) events are delivered as devices are found.
- [NAME](#page-14-0) events are delivered after **INQUIRY** if NAME flag is present.

## **Examples**

### **Example 3-4. Inquiry without friendly name request**

**INQUIRY 10** INQUIRY\_PARTIAL 00:07:80:bf:bf:01 001f00 INQUIRY\_PARTIAL 00:07:80:80:05:65 920300 INQUIRY\_PARTIAL 00:07:80:80:32:e0 920300 INQUIRY 3 INQUIRY 00:07:80:bf:bf:01 001f00 INQUIRY 00:07:80:80:05:65 920300 INQUIRY 00:07:80:80:32:e0 920300

#### **Example 3-5. Inquiry with friendly name request**

```
INQUIRY 10 NAME
INQUIRY_PARTIAL 00:07:80:bf:bf:01 001f00
INQUIRY_PARTIAL 00:07:80:80:05:65 920300
INQUIRY_PARTIAL 00:07:80:80:32:e0 920300
INQUIRY 3
INQUIRY 00:07:80:bf:bf:01 001f00
INQUIRY 00:07:80:80:05:65 920300
INQUIRY 00:07:80:80:32:e0 920300
NAME 00:07:80:bf:bf:01 "AI bf:01"
NAME 00:07:80:80:05:65 "WRAP AS"
NAME 00:07:80:80:32:e0 "WRAP THOR"
```
## <span id="page-13-0"></span>**LIST**

Command **LIST** shows information about connections currently open.

## **Synopsis**

**LIST**

#### **Response**

```
LIST {num_of_links}
LIST {link id} CONNECTED RFCOMM {blocksize} 0 0 {elapsed time}
{local_msc} {remote_msc} {addr} {channel} {direction} {powermode}
{role} {crypt}*
```
#### num\_of\_links

Number of currently open links

#### link\_id

Numeric connection identifier

#### blocksize

Data packet size, ie. how many bytes data can be sent in one packet

#### elapsed\_time

Link life time in seconds

#### local\_msc & remote\_msc

Serial port status bits, "8d" is normal value

## addr

Bluetooth device address of the remote device

## channel

RFCOMM channel number at remote device

### direction

Direction of the link

#### "OUTGOING"

Link is initiated by local device (using command **[CALL](#page-10-1)**)

## <span id="page-14-0"></span>"INCOMING"

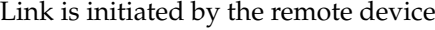

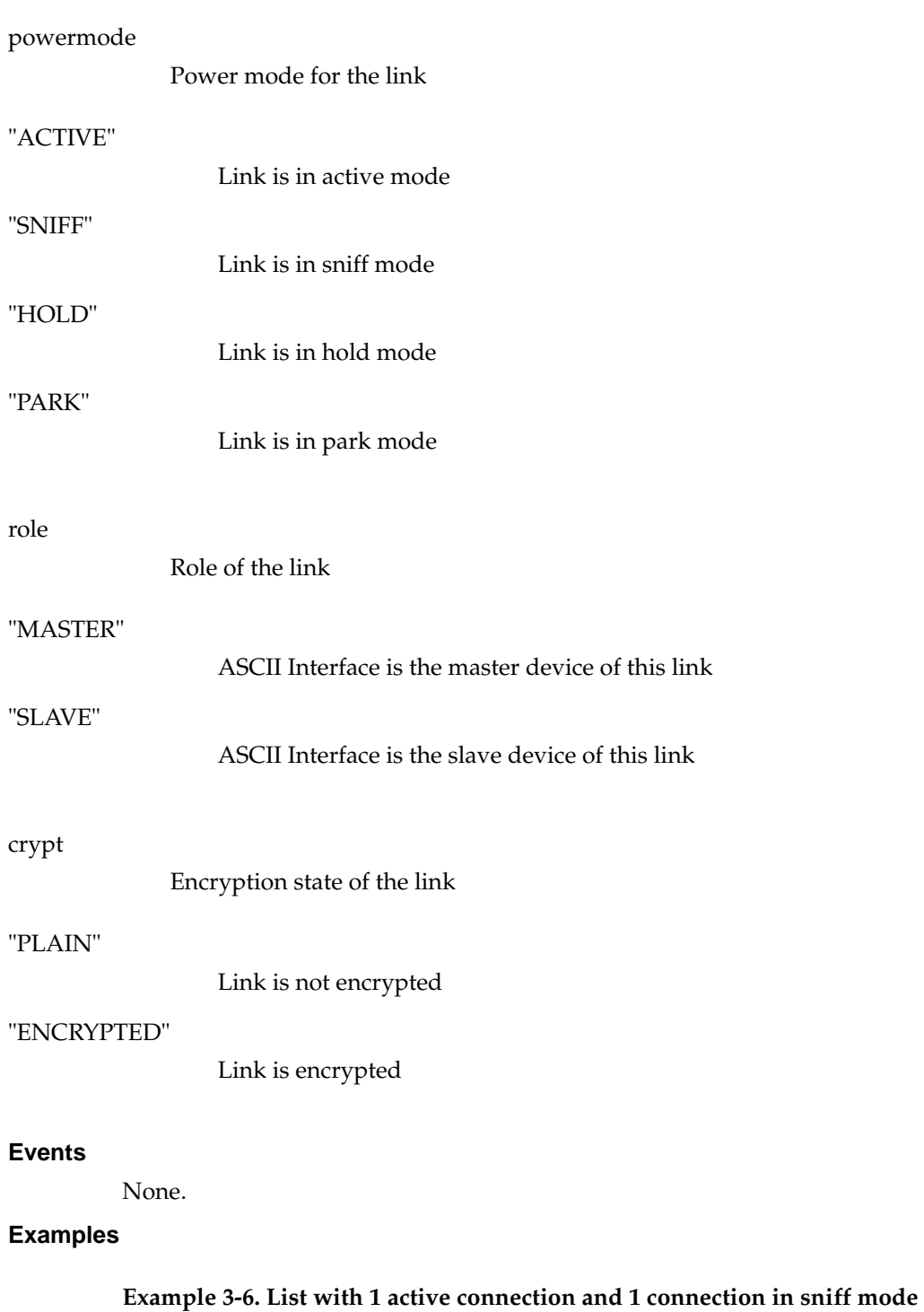

**LIST** LIST 2 LIST 0 CONNECTED RFCOMM 669 0 0 40 8d 8d 00:07:80:80:31:e6 1 INCOMING SNIFF SLAVE EN-CRYPTED

LIST 1 CONNECTED RFCOMM 669 0 0 18 8d 8d 00:07:80:80:32:0e 1 OUTGOING AC-TIVE MASTER ENCRYPTED

## **NAME**

Command **NAME** is used retrieve friendly name of the device.

## **Synopsis**

**NAME** {address}

## **Description**

addr

Bluetooth device address of the device.

#### **Response**

None.

## **Events**

- [NAME](#page-23-1) event is delivered when friendly name is known.
- [NAME ERROR](#page-23-2) event is delivered if friendly name lookup fails.

#### **Examples**

**Example 3-7. Successful name query**

**NAME 00:07:80:bf:bf:01** NAME 00:07:80:bf:bf:01 "AI bf:01"

## **Example 3-8. Unsuccessful name query**

```
NAME 00:07:80:bf:bf:bf
NAME ERROR 104 00:07:80:bf:bf:bf HCI_ERROR_PAGE_TIMEOUT
```
## <span id="page-15-0"></span>**RESET**

Command **RESET** is used to reset ASCII Interface.

## **Synopsis**

## **RESET**

#### **Response**

None.

#### **Events**

None.

## <span id="page-15-1"></span>**SELECT**

Command **SELECT** is used to switch to data mode.

## **Synopsis**

**SELECT** {link\_id}

## **Description**

### link\_id

Numeric connection identifier

#### **Response**

None. ASCII Interface goes to data mode with the link link\_id.

#### **Events**

None.

## <span id="page-16-0"></span>**SET**

**SET** displays or sets configuration values of ASCII Interface.

## **Synopsis**

**SET** [{category} {option} {value}]

### **Description**

Without any parameters **SET** displays current configuration.

#### category

Category of setting

### "BT"

Changes different Bluetooth related settings. See **[SET BT](#page-17-0)** for more information about options.

## "CONTROL"

Changes different ASCII Interface settings. See **[SET CONTROL](#page-19-0)** for more information about options.

## option

Option name, depends on category. See following sections for more information.

### value

Value for option. See following sections for more information.

## **Response**

- If issued without parameters: SET {category} {option} [value]\* SET
- If issued with parameters:

### *Chapter 3. Commands*

None.

## <span id="page-17-0"></span>**Events**

None.

## **SET BT**

Bluetooth related settings.

## **SET BT BDADDR**

List format

SET BT BDADDR {addr}

addr

Bluetooth device address of local device

**Note:** This value is read-only.

## **SET BT NAME**

List format

SET BT NAME {friendly\_name}

Set format

## **SET BT NAME** [friendly\_name]

friendly\_name

Friendly name of local device

## **Warning**

If friendly\_name is left empty some device may have problems showing device.

## **SET BT CLASS**

List format

SET BT CLASS {class\_of\_device}

Set format

**SET BT CLASS** {class\_of\_device}

class\_of\_device

Bluetooth Class of Device of local device

## **SET BT AUTH**

List format

SET BT AUTH \* {pin\_code}

**Note: SET BT AUTH** is not visible if pin\_code is disabled.

Set format

**SET BT AUTH** \* [pin\_code]

pin\_code

Pin code for authorized connections. Authorization is required if this option is present.

## **SET BT PAIR**

List format

SET BT PAIR {addr} {link\_key}

**Note: SET BT PAIR** is not visible if there are not paired devices.

Set format

**SET BT PAIR** {addr} [link\_key]

addr

Bluetooth device address of the paired device

### *Chapter 3. Commands*

link\_key

Link key for authenticated connection To remove device from list of known devices left link\_key parameter empty.

**Tip:** To remove every known device use \* as addr (**SET BT PAIR \***).

## <span id="page-19-0"></span>**SET CONTROL**

Common ASCII Interface settings.

## **SET CONTROL BAUD**

List format

SET CONTROL BAUD {baud\_rate},8{parity}{stop\_bits}

Set format

**SET CONTROL BAUD** {baud\_rate} ,8 {parity} {stop\_bits}

**Important:** Parameters in **SET CONTROL BAUD** must be typed together!

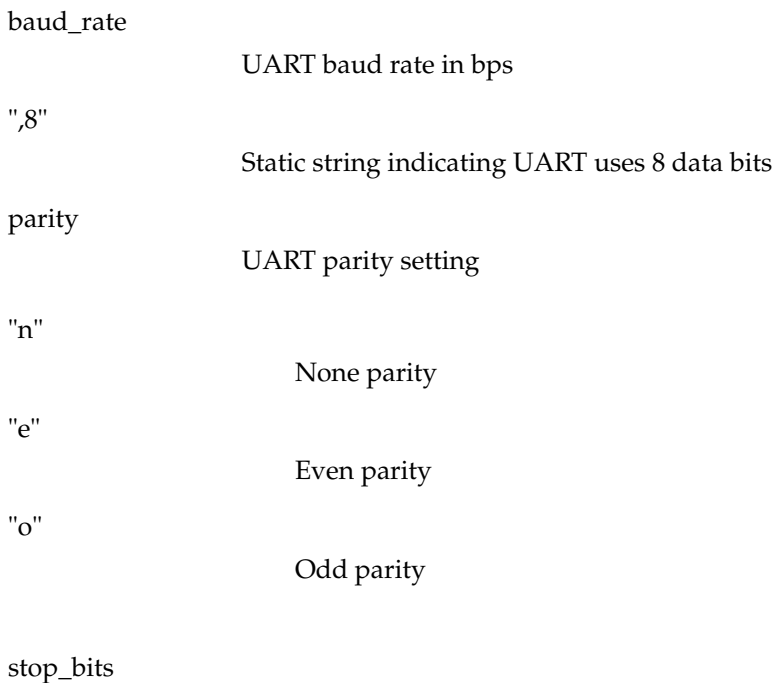

Number of stop bits in UART communications

```
"1"
```
One stop bit

"2"

Two stop bits

## <span id="page-20-0"></span>**SET CONTROL ECHO**

List format

SET CONTROL ECHO {echo\_mask}

## Set format

**SET CONTROL ECHO** {echo\_mask}

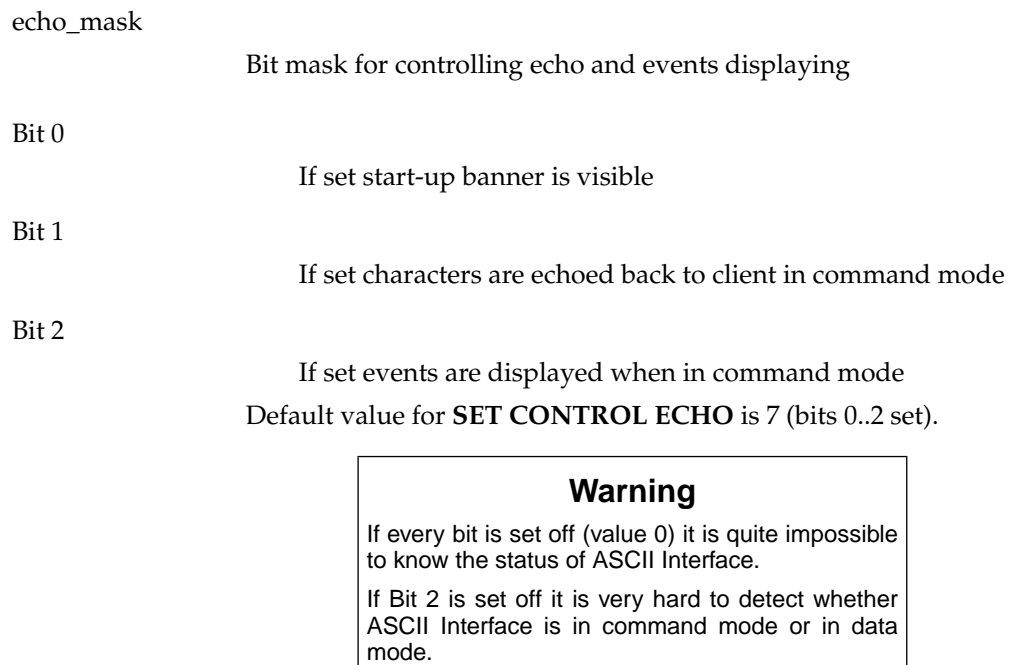

## **SET CONTROL INIT**

List format

SET CONTROL INIT {command}

*Chapter 3. Commands*

Set format

## **SET CONTROL INIT** [command]

#### command

Any ASCII Interface command string.

This command is automatically executed every time ASCII Interface starts (after power-on, **[RESET](#page-15-0)** or watchdog event)

## <span id="page-21-0"></span>**TESTMODE**

Command **TESTMODE** enables Bluetooth Test Mode in which Bluetooth Testers may be used to test radio environment.

## **Synopsis**

**TESTMODE**

### **Response**

TEST 0

### **Events**

None.

## <span id="page-22-0"></span>**Chapter 4. Events**

Events are mechanism that ASCII Interface uses to notify the User for completed commands, incoming connections, etc. If ASCII Interface is in data mode only possi-ble event is [NO CARRIER](#page-22-3) event for corresponding link.

Events may be masked away by removing Bit 2 on command **[SET CONTROL](#page-20-0) [ECHO](#page-20-0)**.

**Note:** ASCII Interface is designed so that unwanted events can be safely ignored. Events [CONNECT](#page-22-1), NO [CARRIER](#page-22-3) and [RING](#page-24-0) change the mode of operation and therefore they cannot be ignored.

## <span id="page-22-1"></span>**CONNECT**

CONNECT event is used to notify for successful link establishment.

**Note:** ASCII Interface automatically goes into data mode after CONNECT event.

#### **Synopsis**

**CONNECT** {link\_id} RFCOMM {channel}

#### **Description**

link\_id

Numeric connection identifier.

channel

Connected RFCOMM channel number.

**See also**

**[CALL](#page-10-1)**, **[LIST](#page-13-0)**

## <span id="page-22-2"></span>**INQUIRY\_PARTIAL**

INQUIRY\_PARTIAL event is used to notify found Bluetooth device. This event precedes response for **[INQUIRY](#page-11-1)** command.

## **Synopsis**

**INQUIRY\_PARTIAL** {addr} {class\_of\_device}

#### **Description**

addr

Bluetooth device address of found device.

#### <span id="page-22-3"></span>class\_of\_device

Bluetooth Class of Device of found device.

### <span id="page-23-2"></span>**See also**

**[INQUIRY](#page-11-1)**

## **NO CARRIER**

NO CARRIER event is used to notify for link loss or alternatively failure in link establishment.

## **Synopsis**

**NO CARRIER** {link\_id} RFCOMM {error\_code} [message]

## **Description**

link\_id

Numeric connection identifier

## error\_code

Code describing error

#### message

Optional verbose error message

## **See also**

## **[CALL](#page-10-1)**, **[CLOSE](#page-11-0)**, **[LIST](#page-13-0)**, **[RING](#page-24-0)**

## <span id="page-23-0"></span>**READY**

READY event is used to notify for switching to command mode.

## **Synopsis**

**READY.**

#### **See also**

[Operational modes](#page-0-0)

## <span id="page-23-1"></span>**NAME**

NAME event is used to notify for successful lookup for Bluetooth friendly name of the remote device.

## **Synopsis**

**NAME** {addr} {"friendly\_name"}

## **Description**

#### addr

Bluetooth device address of the device.

#### friendly\_name

Friendly name of the device.

**See also**

**[INQUIRY](#page-11-1)**, **[NAME](#page-14-0)**

## **NAME ERROR**

NAME ERROR event is used to notify for Bluetooth friendly name lookup failure.

#### **Synopsis**

**NAME ERROR** {error\_code} {addr} [message]

## **Description**

error\_code

Code describing error.

### addr

Bluetooth device address of the device.

#### message

Optional verbose error message.

### **See also**

### **[INQUIRY](#page-11-1)**, **[NAME](#page-14-0)**

## <span id="page-24-0"></span>**RING**

RING event is used to notify for incoming connection. Incoming connections are accepted only if there is no existing links.

#### **Synopsis**

**RING** {link\_id} {addr} {channel} RFCOMM

#### **Description**

link\_id

Numeric connection identifier

## addr

Bluetooth device address of the remote device

channel

Local RFCOMM channel

### **See also**

**[CLOSE](#page-11-0)**, **[LIST](#page-13-0)**

## <span id="page-24-1"></span>**SYNTAX ERROR**

SYNTAX ERROR is not an actual event but error message describing faulty typed command or error in command parameters.

*Chapter 4. Events*

## **Synopsis**

## **SYNTAX ERROR**

# <span id="page-26-0"></span>**Chapter 5. Troubleshooting**

This chapter introduces some usual error situations with possible solutions. Before contacting Bluegiga Technologies Technical Support at <support@bluegiga.com> please carefully check through this chapter.

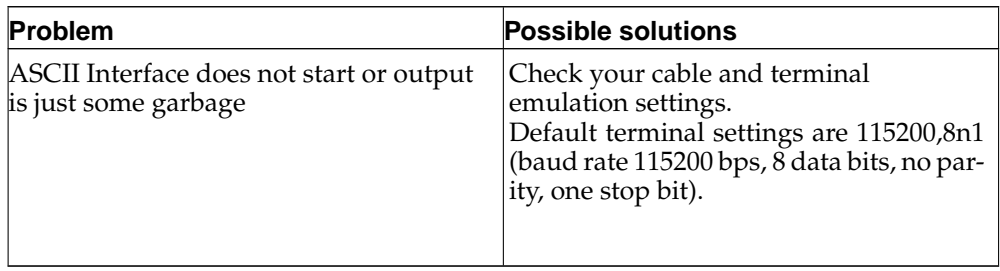

*Chapter 5. Troubleshooting*

# <span id="page-28-0"></span>**Appendix A. Acronyms and Definitions**

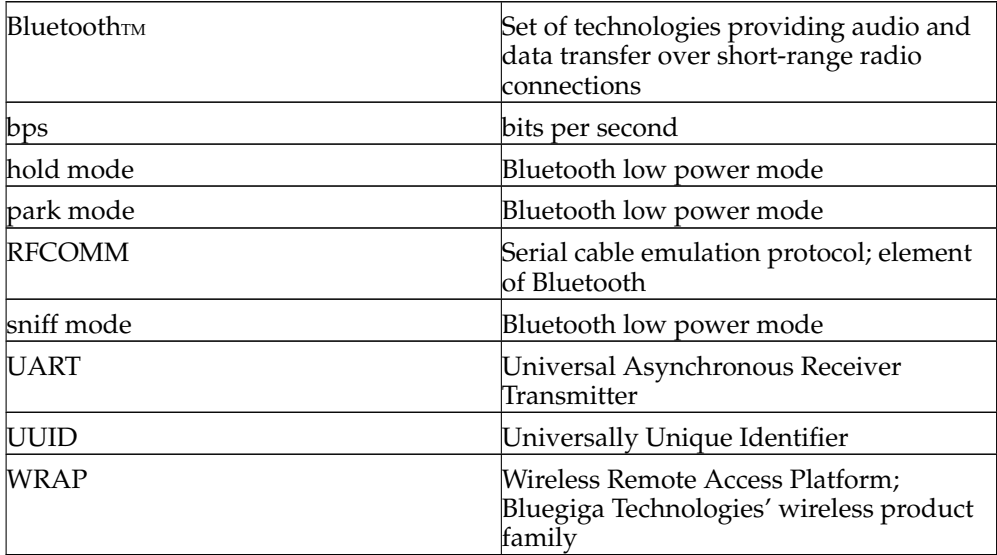

*Appendix A. Acronyms and Definitions*